## **Meddelande/text på faktura**

Du kan lägga till text/meddelande på fakturan när Du skapar den. Du kan använda en mall om det är något som används ofta.

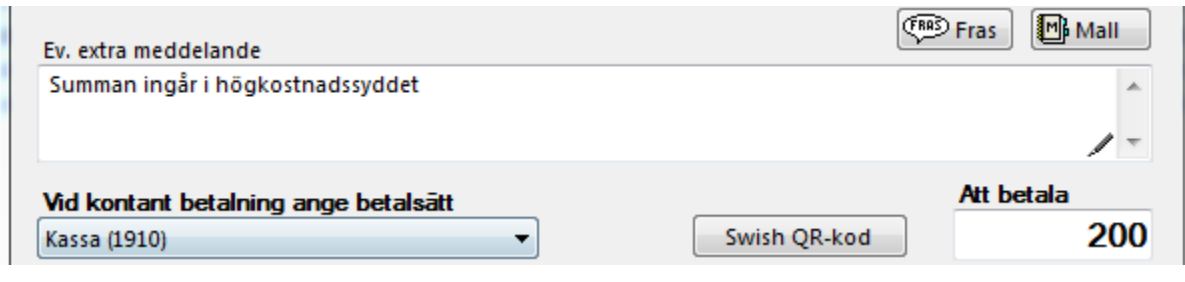

## **Du kan även lägga till meddelande på en redan skapad faktura**

Gå in under Ekonomi, Fakturor, markera fakturan och klicka på Fler relaterade val | Ändra meddelande på faktura.

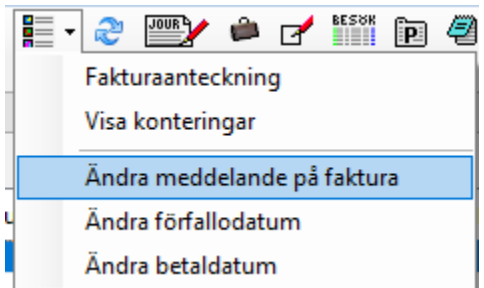

Exempel:

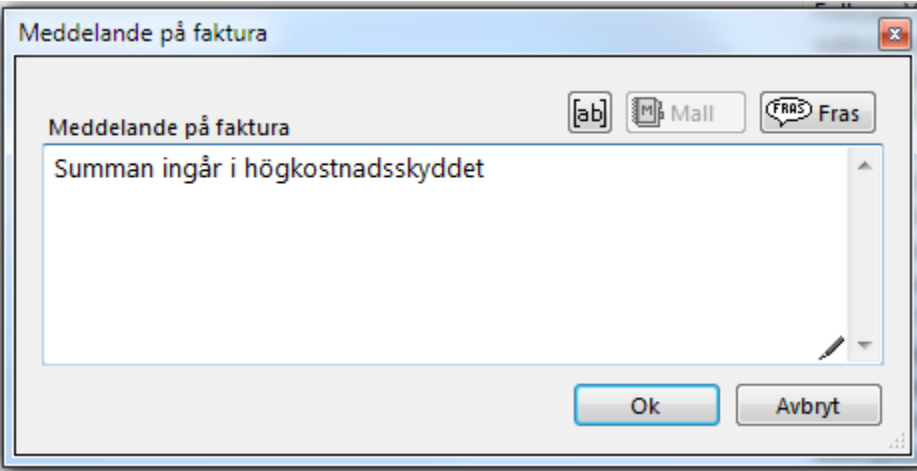

Du skriver önskad text. Sådant som Du gör frekvent skapar Du en mall för. Klicka på OK.

Du kan sedan skriva ut fakturan på nytt med den nya texten.

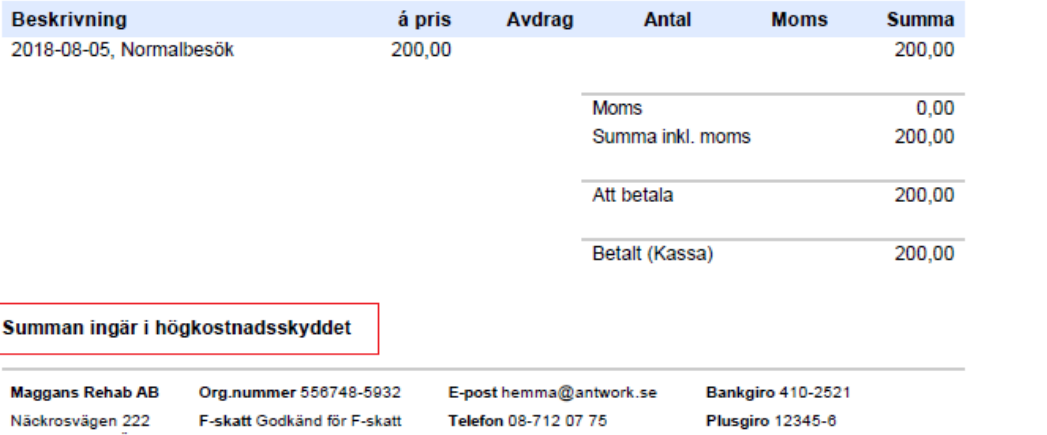

Näckrosvägen 222<br>135 52 TYRESÖ

 $\overline{1}$ 

Plusgiro 12345-6 Bankkonto 2323 123123123 Swish 0707219440